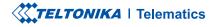

# **FTC961**

Special and small waterproof tracker

**Quick Manual v1.0** 

#### **CONTENT**

# **KNOW YOUR DEVICE**

**TOP VIEW** 

#### BOTTOM VIEW (WITHOUT COVER)

#### **TOP VIEW (WITHOUT COVER)**

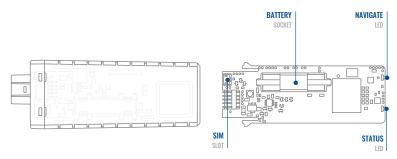

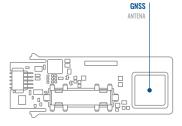

#### **PINOUT**

| PIN NUMBER | PIN NAME            | DESCRIPTION                                                                |
|------------|---------------------|----------------------------------------------------------------------------|
| 1          | GND (-)             | (Black) Ground                                                             |
| 2          | DOUT1               | <b>(Yellow)</b> Digital output.<br>Open collector output.<br>Max. 0,5 A DC |
| 3          | DIN1                | (Blue) Digital input,<br>channel 1. DEDICATED<br>FOR IGNITION INPUT        |
| 4          | AIN1                | (White) Analog input,<br>channel 1. Input range:<br>0-70 V DC              |
| 5          | VCC (10-70) VDC (+) | (Red) Power supply<br>(+10-70 V DC)                                        |

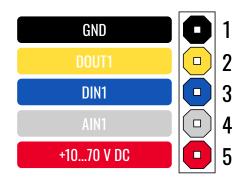

FTC961 pinout

# SET UP YOUR DEVICE

#### HOW TO INSERT MICRO-SIM CARD AND CONNECT THE BATTERY

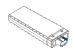

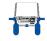

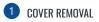

You will receivyour device partly closed.

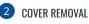

Gently remove side cover.

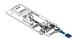

| 3 | SIM | CARD | INSERT |
|---|-----|------|--------|
|   |     |      |        |

Insert SIM card as shown. Make sure Nano-SIM card cut-off corner is pointing towards SIM slot.

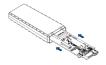

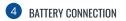

Battery is already connected, so after configuring device fully close casing.

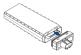

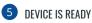

Device is ready to be mounted.

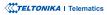

# **PC CONNECTION (WINDOWS)**

- 1. Power- up FTC961 with DC voltage (10-70V) power supply using power wires. LEDs should start blinking.
- 2. Connect device to computer using Micro-USB cable and install USB driver, see "How to install USB drivers (Windows)"

<sup>1</sup>Page 6, "How to install USB drivers"

### HOW TO INSTALL USB DRIVERS (WINDOWS)

- 1. Please download COM port drivers from here<sup>1</sup>.
- 2. Extract and run TeltonikaCOMDriver.exe.
- 3. Click Next in driver installation window.
- 4. In the following window click **Install** button.
- 5. Setup will continue installing the driver and eventually the confirmation window will appear. Click **Finish** to complete the setup.

<sup>1</sup> wiki.teltonika-gps.com/images/d/d0/TeltonikaCOMDriver.zip

# **CONFIGURATION (WINDOWS)**

At first FTC961 device will have default factory settings set. These settings should be changed according to the user's needs. Main configuration can be performed via **Teltonika Configurator tool**<sup>1</sup> (TCT).

<sup>1</sup> wiki.teltonika-gps.com/view/QSG\_New\_platform

#### **MS .NET REQUIREMENTS**

| Operating system           | MS .NET Framework version | Version       | Links                          |
|----------------------------|---------------------------|---------------|--------------------------------|
| Windows Vista<br>Windows 7 |                           | 32 and 64 bit |                                |
| Windows 8.1<br>Windows 10  | MS .NET Framework 4.6.2   |               | www.microsoft.com <sup>1</sup> |

1 dotnet.microsoft.com/en-us/download/dotnet-framework/net462

# **MOUNTING RECOMMENDATIONS**

#### **DEVICE FASTENING**

- Locate the battery in your vehicle. If present remove the battery cover to access the battery.
- There is a double sided tape on the back of the device, use it to attach the device on the battery, so that the GNSS antenna and LEDs indicators are facing up.

#### CONNECTING POWER SOURCE

• Device power wire is designed to be directly connected to the positive terminal fastener of the vehicle battery.

#### CONNECTING GROUND WIRE

- Connect ground wire to the vehicle frame or metal parts that are fixed to the frame.
- If the wire is fixed with the bolt, the loop must be connected to the end of the wire.
- Device ground wire is designed to be directly connected to the negative terminal fastener of the vehicle battery.

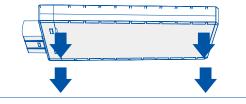

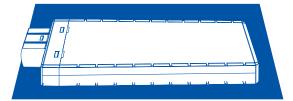

# **SAFETY INFORMATION**

This message contains information on how to operate FTC880 safely. By following these requirements and recommendations, you will avoid dangerous situations. You must read these instructions carefully and follow them strictly before operating the device!

- The device uses a 10 V...70 V DC power supply. The nominal voltage is 12 V DC. The allowed range of voltage is 10 V...70 V DC.
- To avoid mechanical damage, it is advised to transport the device in an impact-proof package. Before usage, the device should be placed so that its LED indicators are visible. They show the status of device operation.
- Before unmounting the device from vehicle, ignition MUST be OFF.

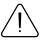

Do not disassemble the device. If the device is damaged, the power supply cables are not isolated or the isolation is damaged, DO NOT touch the device before unplugging the power supply.

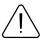

All wireless data transferring devices produce interference that may affect other devices which are placed nearby.

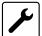

The device must be connected only by qualified personnel.

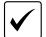

The device must be firmly fastened in a predefined location.

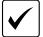

The programming must be performed using a PC with autonomic power supply.

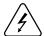

Installation and/or handling during a lightning storm is prohibited.

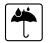

The device is susceptible to water and humidity if the device housing is not properly closed

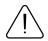

Risk of explosion if battery is replaced by an incorrect type. Dispose of used batteries according to the instructions.

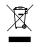

Battery should not be disposed of with general household waste. Bring damaged or worn-out batteries to your local recycling center or dispose them to battery recycle bin found in stores.